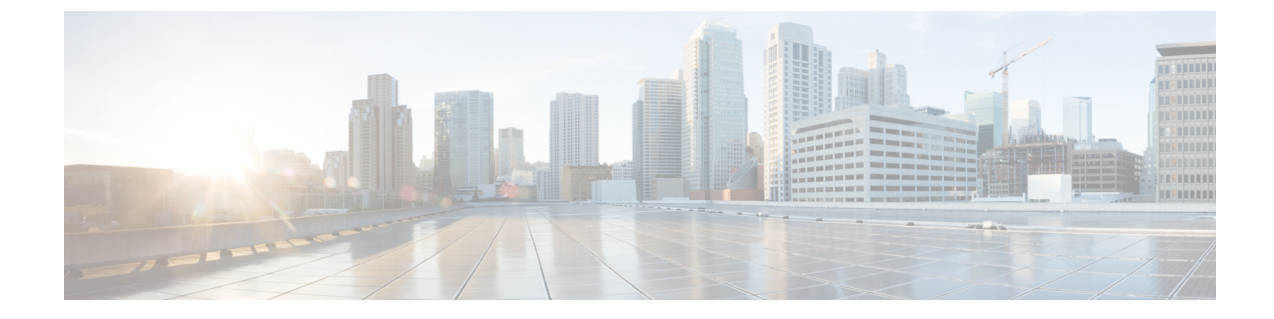

# 混合モード(固定インフラストラクチャ**+ Fluidity**)トポロジの設定と検証

•混合モード(固定インフラストラクチャ + Fluidity)トポロジの設定と検証 (1ページ) • CLI による混合モードトポロジの設定 (1 ページ)

## 混合モード(固定インフラストラクチャ **+ Fluidity**)トポ ロジの設定と検証

混合モード設定により、異なる周波数のマルチ無線デバイスを柔軟に設定できます。図から、 U2 は、固定インフラストラクチャ内の 1 つの無線と、車両接続を同時に受け入れる Fluidity ア クセスポイントとしての 2 番目の無線で設定されています。U3 で両方の無線インターフェイ スがFluidityとして設定されている場合、U1の両方の無線インターフェイスが固定インフラと して設定されます。固定インフラストラクチャロールが適切な場合、ワイヤレスインターフェ イスは、P2MP (ポイントツーマルチポイント) ロール(プライマリまたはセカンダリ)の制 限なしに Fluidmax モードで動作することもできます。

図 **<sup>1</sup> :** 混合モードトポロジ

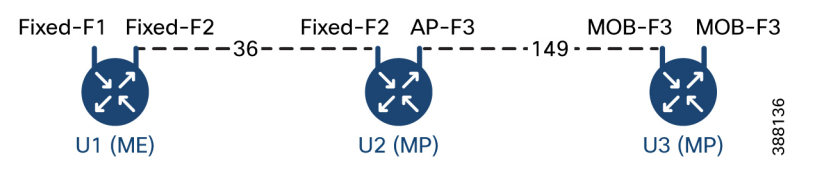

## **CLI** による混合モードトポロジの設定

混合モードトポロジを設定するには、次の CLI コマンドを使用します。

Device# configure fluidity id {vehicle-auto | vehicle ID | infrastructure | wirelessrelay}

fluidity id:デバイスの Fluidity ロールを設定します。

vehicle-auto:自動車両 ID 選択が使用される車両モード

vehicle ID (英数字): 手動 ID が使用される車両モード。

infrastructure:インフラストラクチャモード

wireless-relay:バックホールへのイーサネット接続のないワイヤレスインフラストラクチャ。

Device# configure dot11Radio <interface>

interface:<0 ~ 3> dot11Radio インターフェイスの番号。

Device# configure dot11Radio <interface> {enable | disable}

enableまたはdisable:ワイヤレスインターフェイスの管理状態を設定して、実行時に有効また は無効にします。

Device# configure dot11Radio <interface> mode {fluidity | fixed | fluidmax}

mode:指定されたインターフェイスの動作モード(Fluidity、固定、または Fluidmax)。

Device# configure dot11Radio <interface> channel <channel id>

channel:動作チャネル ID <1 ~ 256> を設定します

Device# wr

例:

U1 の設定

Device# configure dot11Radio 2 enable Device# configure dot11Radio 2 mode fixed Device# configure dot11Radio 2 channel 36

U2 の設定

Device# configure dot11Radio 1 enable Device# configure dot11Radio 1 mode fixed Device# configure dot11Radio 1 channel 36 Device# configure dot11Radio 2 enable Device# configure dot11Radio 2 mode fluidity Device# configure dot11Radio 2 channel 149 Device# Configure fluidity id infrastructure

U3 の設定

Device# Configure fluidity id vehicle-auto Device# configure dot11Radio 1 enable Device# configure dot11Radio 1 mode fluidity Device# configure dot11Radio 1 channel 149

### **CLI** による混合モードトポロジの検証

混合モードトポロジを検証するには、次の show コマンドを使用します。

Device# show dot11Radio <interface>config

U1 の統計

```
Device# show dot11Radio 2 config
Interface : enabled
Mode : fixed infrastructure
Frequency : 5180 MHz
```
Channel : 36

Passphrase : Cisco AES encryption : enabled AES key-control : enabled

### U2 の統計

……

……

……

……

#### Device# **show dot11Radio 1 config**

Interface : enabled Mode : fixed infrastructure Frequency : 5180 MHz Channel : 36

Passphrase : Cisco AES encryption : enabled AES key-control : enabled Device# show dot11Radio 2 config Interface : enabled Mode : fluidity Frequency : 5745 MHz Channel : 149

Passphrase : Cisco AES encryption : enabled AES key-control : enabled

### U3 の統計

Device# **show dot11Radio 1 config** Interface : enabled Mode : fluidity Frequency : 5745 MHz Channel : 149

Passphrase : Cisco AES encryption : enabled AES key-control : enabled

I

翻訳について

このドキュメントは、米国シスコ発行ドキュメントの参考和訳です。リンク情報につきましては 、日本語版掲載時点で、英語版にアップデートがあり、リンク先のページが移動/変更されている 場合がありますことをご了承ください。あくまでも参考和訳となりますので、正式な内容につい ては米国サイトのドキュメントを参照ください。